**MOXA EtherDevice Switch**

# **EDS-528E**

# **Руководство пользователя**

*Издание 2.0, январь 2017*

**MOXA Networking Co., Ltd.** Тел.: +886-2-2910-1230 Факс: +886-2-2910-1231 [www.moxa.com](http://www.moxa.com/)

Официальный дистрибьютор в России ООО «Ниеншанц-Автоматика» [www.nnz-ipc.ru](http://www.nnz-ipc.ru/) [www.moxa.ru](http://www.moxa.ru/) [sales@moxa.ru](mailto:sales@moxa.ru) [support@moxa.ru](mailto:support@moxa.ru)

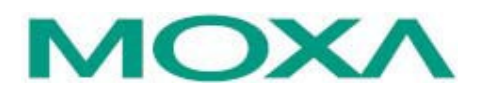

# **Комплект поставки**

Коммутаторы MOXA серии EDS-528E имеют следующий комплект поставки:

- Ethernet-коммутатор EDS-528E
- USB-кабель
- Заглушки для неиспользуемых портов
- Краткое руководство по установке
- Документация и программное обеспечение на диске
- Гарантийный талон

Если какой-либо из этих элементов отсутствует или поврежден, пожалуйста, обратитесь к Вашему торговому представителю.

# **Характеристики**

- 4 порта Gigabit Ethernet для кольца резервирования и 24 порта Fast Ethernet для передачи данных на верхний уровень
- Промышленные технологии резервирования Turbo Ring и Turbo Chain (время восстановления < 20 мс сети при 250 коммутаторах), технологии резервирования STP/RSTP/MSTP
- Стандартные протоколы RADIUS, TACACS +, SNMPv3, IEEE 802.1x, HTTPS и SSH для повышения уровня безопасности сети
- Поддержка протоколов EtherNet/IP, PROFINET и Modbus/TCP для управления устройством

# **Внешний вид EDS-528E-LV** 1. Кнопка Reset

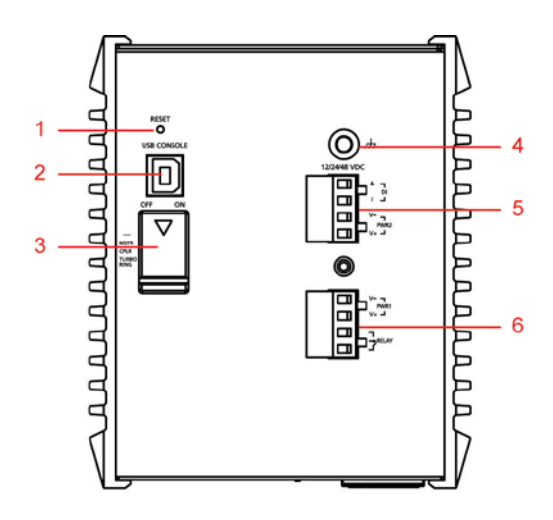

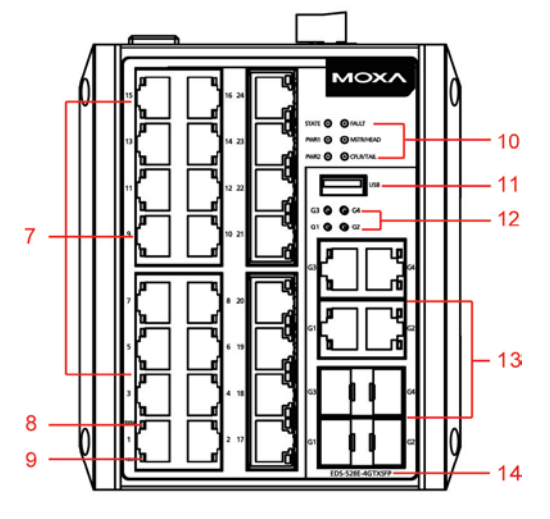

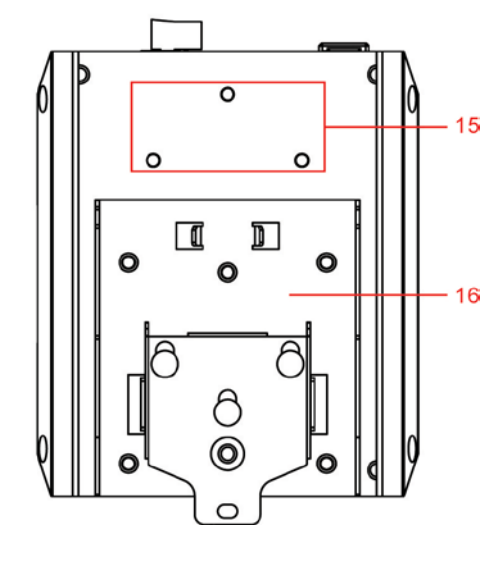

- 
- 2. Консольный USB-порт
- 3. DIP-переключатели для функций Turbo
- Ring, Ring Master и Ring Coupler
- 4. Винт заземления
- 5. 4-контактная клемма дискретного входа и входа питания 2

6. 4-контактная клемма релейного выхода и входа питания 1

- 7. Порты 10/100BaseT(X) 1 24
- 8. Индикатор 100BaseT(X)
- 9. Индикатор 10BaseT(X)
- 10. Индикатор состояния системы:
	- Индикатор STATE
	- Индикатор PWR1
	- Индикатор PWR2
	- Индикатор FAULT
	- Индикатор MSTR/HEAD
	- Индикатор CPLR/TAIL LED
- 11. Порт USB
- 12. Индикаторы портов G1 to G4

13. Порты G1 – G4: 10/100/1000BaseT(X) или комбинированный порт 100/1000BaseSFP

14. Название модели

15. Винтовые отверстия для опциональной настенной установки

16. Крепление для установки на DIN-рейку

# **Внешний вид EDS-528E-HV**

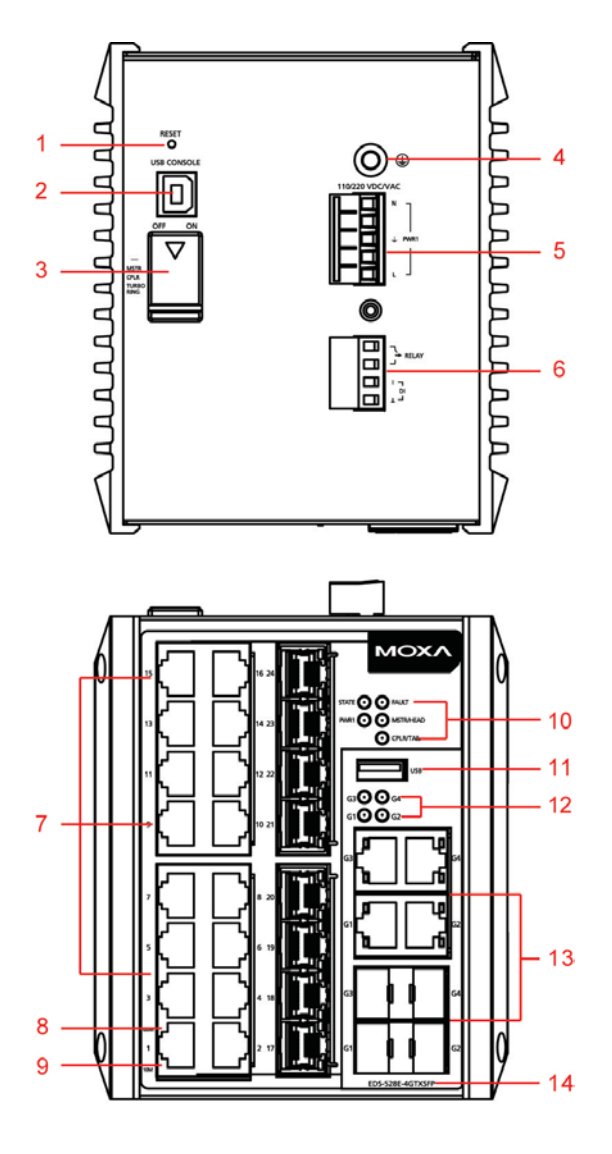

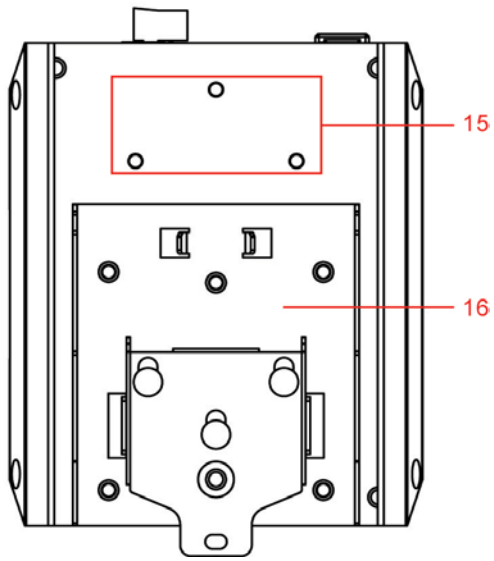

- 1. Кнопка Reset
- 2. Консольный USB-порт
- 3. DIP-переключатели для функций Turbo
- Ring, Ring Master и Ring Coupler
- 4. Винт заземления
- 5. 5-контактная клемма входа питания 1 и

заземления для защиты от перенапряжения 6. 4-контактная клемма релейного выхода и цифрового входа

- 7. Порты 10/100BaseT(X) 1 24
- 8. Индикатор 100BaseT(X)

9. Индикатор 10BaseT(X)

- 10. Индикатор состояния системы:
	- Индикатор STATE
	- Индикатор PWR1
	- Индикатор FAULT
	- ИндикаторMSTR/HEAD
	- Индикатор CPLR/TAIL
- 11. Порт USB
- 12. Индикаторы портов G1 to G4

13. Порты G1 – G4: 10/100/1000BaseT(X) или комбинированный порт 100/1000BaseSFP

14. Название модели

15. Винтовые отверстия для опциональной настенной установки

16. Крепление для установки на DIN-рейку

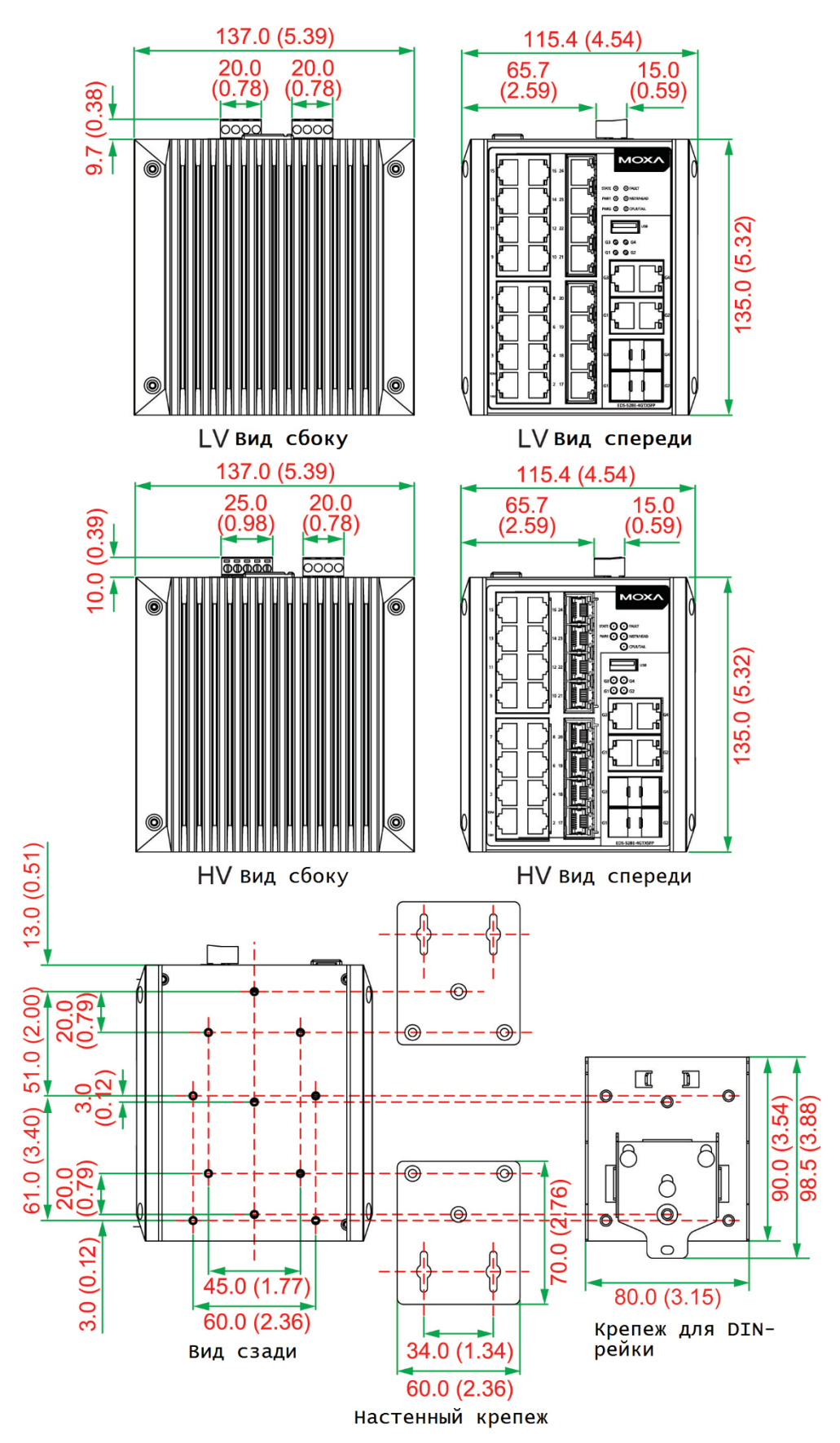

# **Единица измерения = мм (дюйм)**

# **Установка на DIN-рейку**

В заводской комплектации EDS-528E металлическое крепление на DIN-рейку установлено на задней панели устройства. Если возникнет необходимость самостоятельной установки крепления, убедитесь, что металлическая DIN-рейка соответствует стандарту EN 60715.

# **Установка**

**Шаг 1:** Вставьте верхнюю часть DIN-рейки в паз под металлической защелкой. **Шаг 2:** Надавите на коммутатор по направлению рейки, чтобы установить его в нужное место.

# **Снятие с DIN-рейки**

**Шаг 1:** С помощью отвертки потяните вниз защелку на креплении.

**Шаг 2 и 3:** Слегка потяните EDS-528E вперед и приподнимите его, чтобы снять с DIN-рейки.

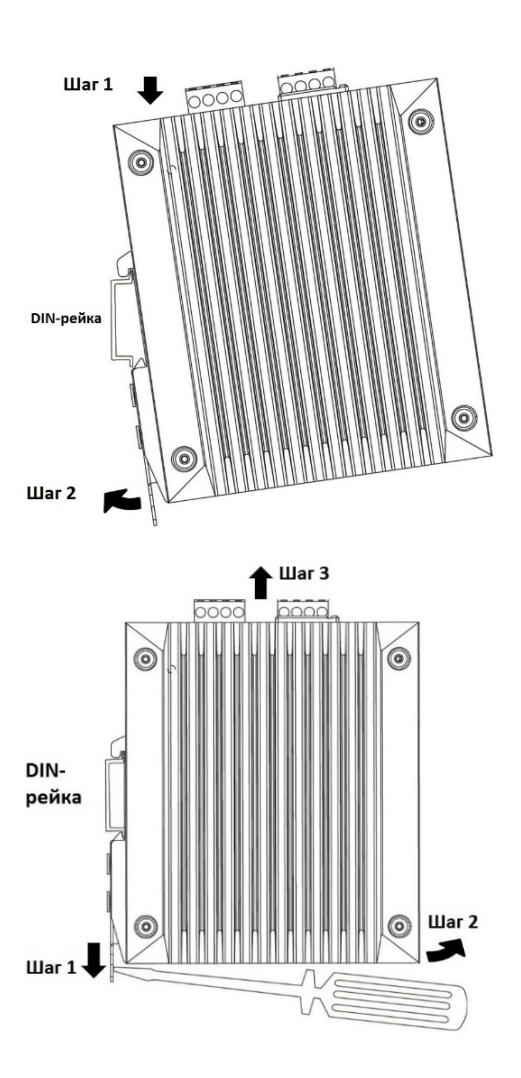

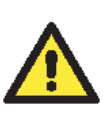

# **ВНИМАНИЕ**

1. Устройства представляют собой устройства открытого типа, которое должно устанавливаться в шкаф со съемной крышкой или дверцей, подходящий для окружающей среды.

2. Это оборудование подходит для использования только в средах Class I, Division 2, Groups A, B, C и D или в неопасных местах.

# **Настенная установка (при необходимости)**

Для некоторых приложений необходима установка коммутатора Moxa EDS-528E на стену, для этого Вы можете воспользоваться следующими инструкциями:

**Шаг 1:** Снимите алюминиевую крепежную пластину DIN-рейки с задней панели EDS-528E, а затем прикрепите пластины настенного крепления винтами М3, как показано на рисунке ниже.

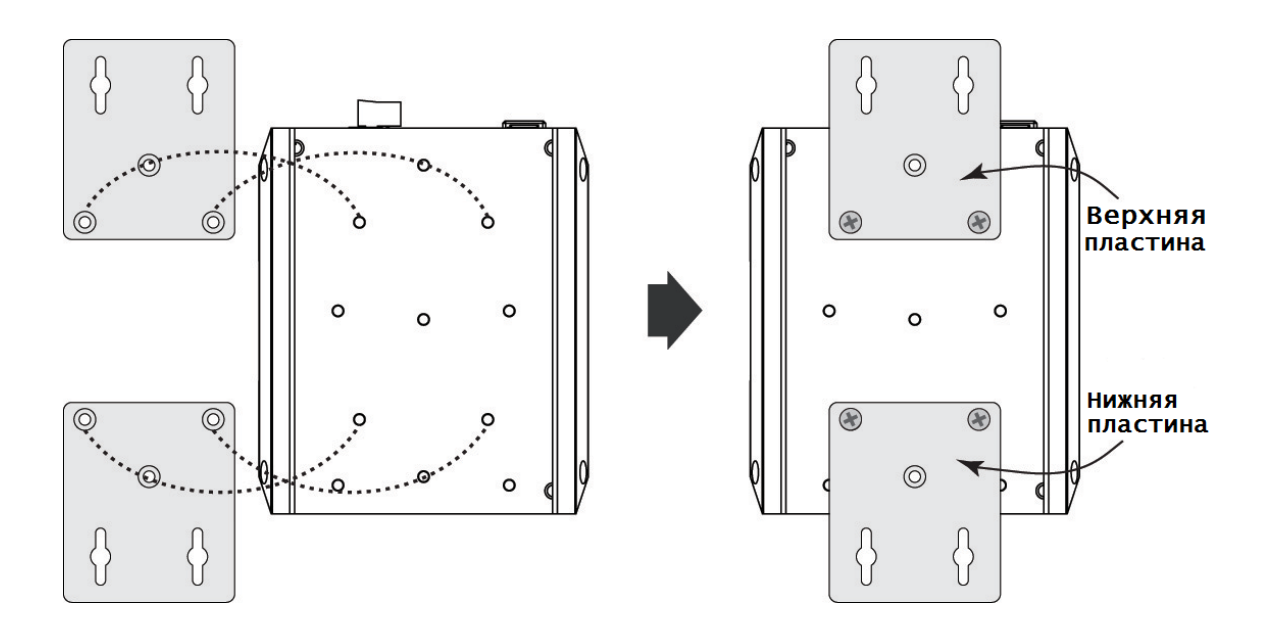

**Шаг 2:** Монтаж коммутатора серии EDS-528E на стену требует использования 4 винтов. Головки шурупов должны быть не более 6.0 мм в диаметре, а стержни – не более 3.5 мм,

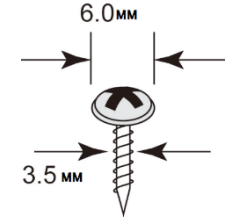

как показано на рисунке справа. Не закручивайте шурупы до конца, оставьте около 2 мм для того, чтобы можно было установить на них крепежное устройство.

### **Примечание:**

Перед ввинчиванием болтов убедитесь, что диаметр головок и стержней болтов подходит к отверстиям крепежного устройства.

**Шаг 3:** После того, как винты прикреплены к стене, вставьте четыре головки винтов в широкие части отверстий в форме замочной скважины, а затем сдвиньте EDS-528E вниз, как показано на рисунке ниже. Затяните четыре винта для большей устойчивости.

### *EDS-528E: Руководство пользователя*

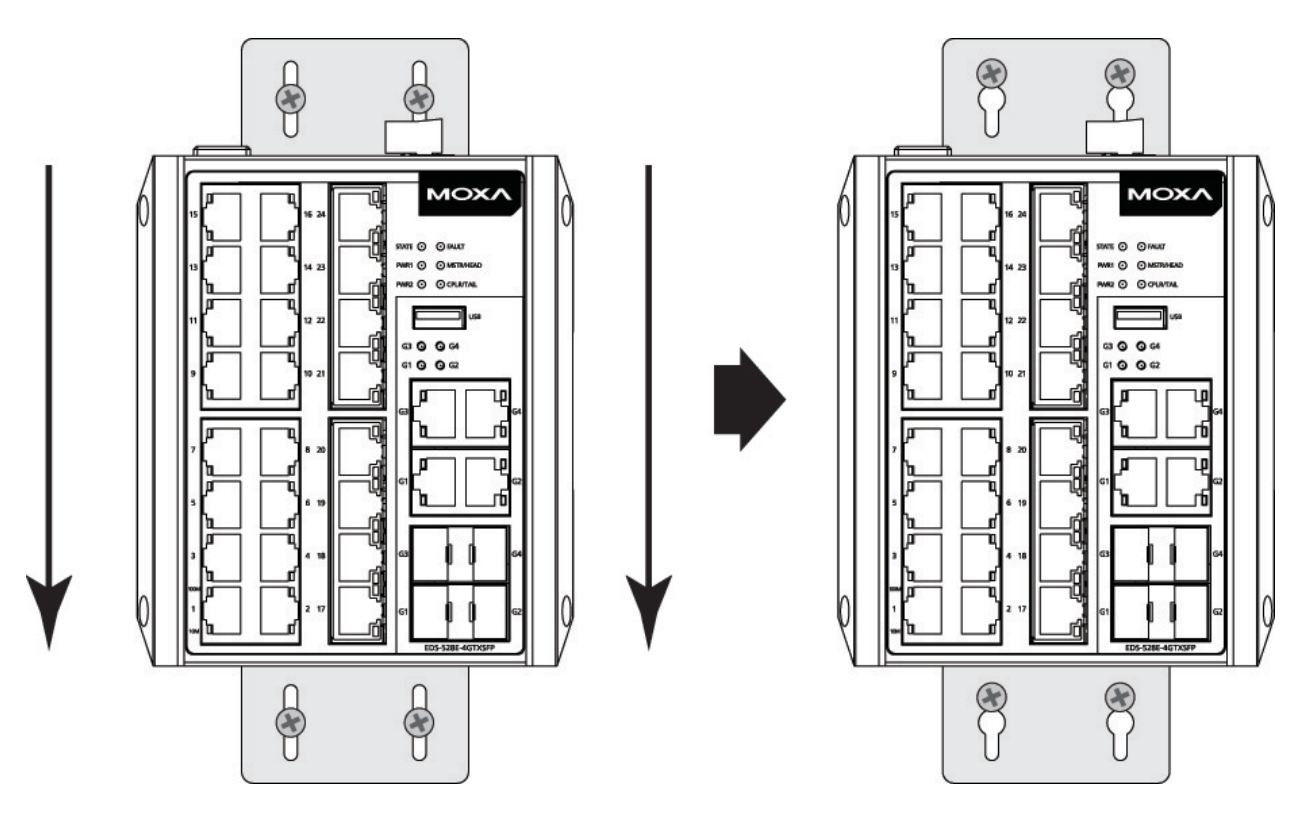

# **ВНИМАНИЕ**

1. ВЗРЫВООПАСНО – Не отсоединяйте оборудование, если не было отключено питание или неизвестно, что среда безопасна.

2. ВЗРЫВООПАСНО – Замена любых компонентов может ухудшить пригодность для использования в средах Class I, Division 2.

3. ВОЗДЕЙСТВИЕ НЕКОТОРЫХ ХИМИКАТОВ МОГУТ ПОНИЗИТЬ ПЛОТНОСТЬ МАТЕРИАЛОВ, ИСПОЛЬЗУЕМЫХ В РЕЛЕ.

# **Требования к электропроводке**

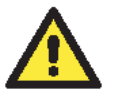

### **ВНИМАНИЕ**

Не отсоединяйте коммутаторы и кабели, пока не будет выключен блок питания или если точно не известно, что среда является взрывобезопасной. Коммутаторы могут быть подключены к источнику питания только того номинала, который указан на корпусе коммутатора. Устройства разработаны для использования только с безопасным низковольтным напряжением (SELV), поэтому они могут быть подключены только к источнику SELV в соответствие с IEC950/ EN60950/ VDE0805.

# **ВНИМАНИЕ**

Данное устройство является встраиваемым. При встраивании устройства в систему, исполнение этой системы должно соответствовать правилам пожарного регулирования IEC 60950/EN60950 (или подобным).

### **ВНИМАНИЕ**

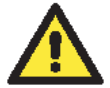

### **Безопасность превыше всего!**

Прежде чем осуществлять подключение коммутатора EtherDevice Switch, убедитесь в том, что электропитание отсоединено.

Подсчитайте максимально возможный ток в электрических кабелях. Если ток превышает значение, допустимое для используемых кабелей, проводка может нагреться и нанести серьезный ущерб Вашему оборудованию.

Также обратите внимание на следующее:

• Не прокладывайте коммуникационные провода и провода питания рядом. Если все же есть необходимость в их пересечении, убедитесь, что кабели расположены перпендикулярно друг другу в точке пересечения.

*Примечание:* Не прокладывайте кабели питания и сигнальные кабели в одном монтажном коробе. Чтобы избежать помех, провода с различными характеристики сигнала необходимо прокладывать отдельно друг от друга.

- Основываясь на типе передаваемого сигнала, определите, какие провода необходимо прокладывать отдельно друг от друга. Провода с одинаковыми электрическими параметрами могут быть проложены рядом друг с другом.
- Прокладывайте отдельно друг от друга кабели входных и выходных сигналов.
- Рекомендуется, где это необходимо, помечать кабели всех устройств системы.

# **Заземление Moxa EDS-528E**

Заземление и правильная электропроводка помогают существенно снизить воздействие электромагнитных помех (EMI) на коммутатор. Перед подключением коммутаторов обязательно обеспечьте их заземление через винт заземления.

### **EDS-528E-LV: EDS-528E-HV:**

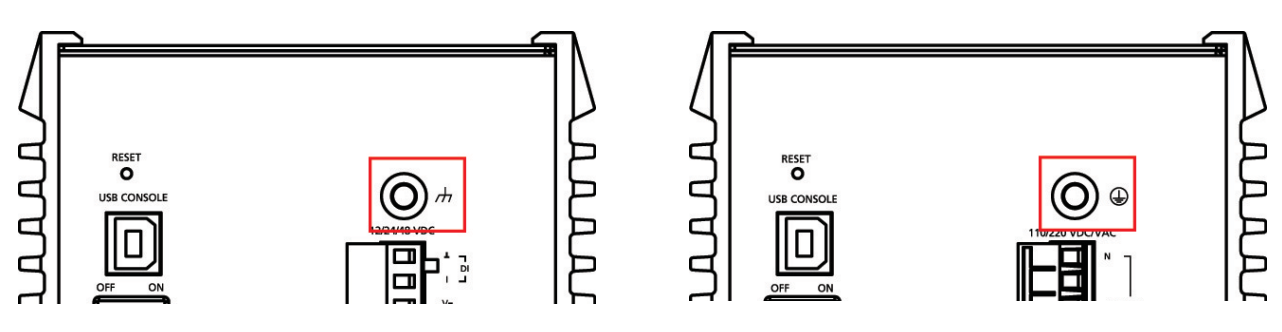

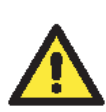

### **ВНИМАНИЕ**

Данное устройство предназначено для установки на хорошо заземленную поверхность, такую как металлическая панель.

### **ВНИМАНИЕ**

Перед подключением питания коммутатора серии EDS-528E-HV убедитесь, что заземляющий кабель закреплен между винтом заземления (заземление корпуса) и заземлением для защиты от перенапряжения (заземление) на 5-контактной клемме для входов питания. Заземление для защиты от перенапряжения находится на 3 контакте клеммы, как показано ниже.

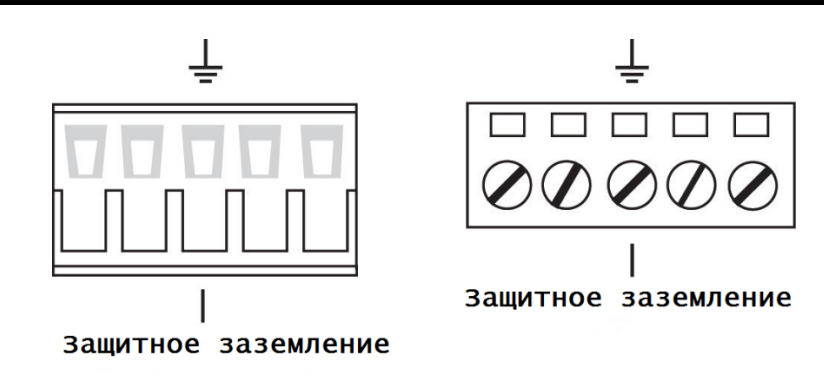

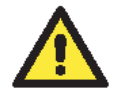

### **ВНИМАНИЕ**

Перед включением коммутатора серии EDS-528E-HV для испытания диэлектрической прочности (HIPOT), во избежание повреждения устройства, сначала отсоедините кабель заземления, закрепленный между винтом заземления (заземление корпуса) и заземлением для защиты от перенапряжения (заземление), расположенной на 3 контакте клеммы.

# **Подключение контакта реле**

Коммутаторы серии EDS-528E имеют один релейный выход. Этот контакт реле использует два контакта клеммной колодки на верхней панели EDS-528E. Обратитесь к следующему разделу для получения подробных инструкций о том, как подключить провода к разъему клеммного блока и как подключить соединитель клеммного блока к приемнику клеммного блока. В этом разделе мы проиллюстрируем значение двух контактов, используемых для подключения релейного контакта.

# **EDS-528E-LV: EDS-528E-HV:**

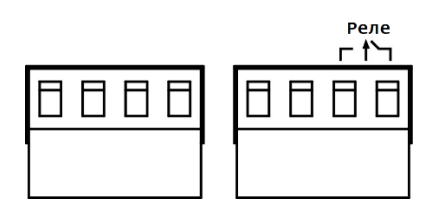

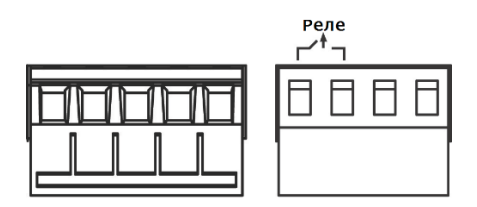

### **ОШИБКА:**

Два контакта реле на 4-контактной клемме используются для сигнализации о событии, определяемом пользователем. Два провода, присоединенные к контактам, размыкаются, когда происходит заданное пользователем событие. Если такое событие не происходит, цепь остается замкнутой.

# **Подключение резервированного питания (модели, поддерживающие низкое напряжение (LV) 12/24/48 в пост.)**

Коммутатор серии EDS-528E имеет два входа питания – вход питания 1 и вход питания 2. Две клеммы, находящиеся в левой части верхней панели коммутатора, используются для подключения питания. Вид сверху и вид спереди показаны на рисунках ниже.

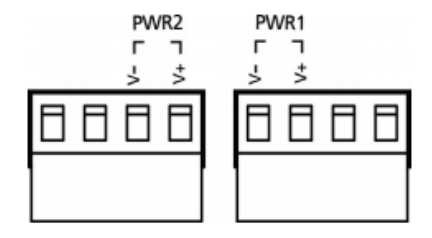

**Шаг 1:** Подсоедините контакты -/+ источника питания к клеммам V-/V+. **Шаг 2:** Для закрепления проводов питания затяните небольшой отверткой винты, расположенные на клеммах в передней части терминального блока.

**Шаг 3:** Вставьте пластмассовый терминальный блок в гнездо, расположенное на верхней панели коммутатора EDS-528E.

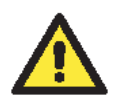

# **ВНИМАНИЕ**

Перед подключением устройства к источнику питания убедитесь в стабильности данного источника.

# **Подключение резервированного питания (модели, поддерживающие высокое напряжение (HV) 110/220 В переменного/постоянного тока)**

Модель EDS-528E-4GTXSFP-HV (110/220 В пост./перем. тока) имеет один вход питания (PWR 1) – контакт 1 (V-/Neutral) на 5-контактной клемме (V+/Line). Правильно вставьте штырьки 5-контактной клеммы в гнездо для клеммы коммутатора EDS-528E-4GTXSFP-HV. Номинальное значение провода должно быть не менее 90°C. Вид клеммы сверху и спереди показан ниже.

Чтобы подключить вход питания необходимо выполнить следующие шаги:

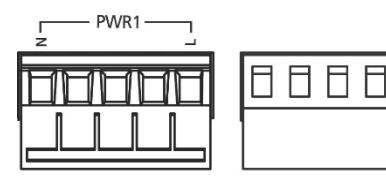

**ШАГ 1:** Подсоедините контакты Line/Neutral источника переменного тока или +/- источника постоянного тока к контактам клеммы (контакт 1 для Line/+ и контакт 5 для Neutra/-).

**ШАГ 2:** Чтобы не допустить отсоединения проводов переменного или постоянного тока, используйте небольшую плоскую отвертку, чтобы затянуть винты зажима провода на передней части клеммной колодки. **ШАГ 3:** Вставьте пластмассовые штырьки клеммы в гнездо, расположенное на верхней панели коммутатора EDS-528E-4GTXSFP-HV.

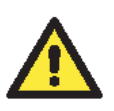

# **ВНИМАНИЕ**

Перед подключением устройства к источнику питания убедитесь в стабильности данного источника.

# **Подключение дискретных входов**

Коммутатор EDS-528E имеет один дискретный вход (DI). Он состоит из двух контактов 4-контактной клеммы, расположенной на верхней панели коммутатора, которая также используется для двух входов питания DC. Виды сверху и спереди показаны ниже.

### **EDS-528E-LV: EDS-528E-HV:**

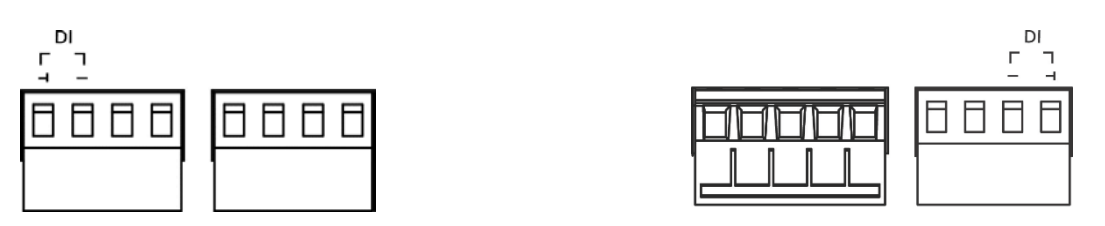

**Шаг 1:** Подсоедините контакты -(земля)/+ проводов дискретного сигнала к клеммам ┴/I соответственно.

**Шаг 2:** Для закрепления проводов дискретного ввода затяните небольшой отверткой винты, расположенные на передней части клеммы.

**Шаг 3:** Вставьте клемму в гнездо, расположенное на верхней панели коммутатора EDS-528E.

# **Подключение портов связи**

Каждый коммутатор серии EDS-528E имеет 4 типа портов связи:

- 1 консольный USB-порт (разъем type B)
- 1 USB-порт для загрузки/сохранения настроек (разъем type A)
- 24 Ethernet-порта 10/100BaseT(X)
- 4 комбинированных порта Gigabit Ethernet: 4 порта 10/100 /1000BaseTX и 4 порта 100 /1000BaseSFP

# **Подключение USB-консоли**

Коммутаторы Moxa серии EDS-528E имеют один консольный USB-порт (type B), расположенный на передней панели. Для подключения консольного USB-порта коммутатора к USB-порту компьютера используйте USB-кабель, входящий в комплект поставки, после подключения установить USBдрайвер с CD-диска, также входящего в комплект поставки. Вы можете использовать консольную терминальную программу, такую как утилита для настройки коммутаторов Moxa PComm Terminal Emulator.

*Назначение контактов для консольного USB-порта (Type B)*

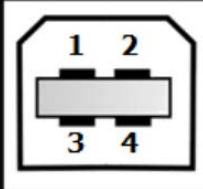

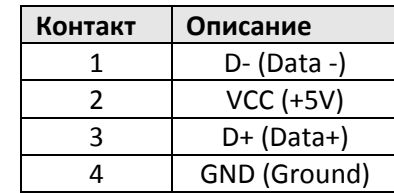

# **Подключение USB-порта для управления данными коммутатора**

Коммутаторы EDS-528E имеют один USB-порт (type A) для восстановления данных, расположенный на передней панели, как показано на рисунке справа. Используйте инструмент серии ABC-02- USB-T для резервного копирования и восстановления настроек, обновления прошивки управляемых коммутаторов.

### **Установка ABC-02-USB**

Подключите ABC-02-USB к USB-порту накопителя Moxa EDS-528E. ABC-02-USB можно прикрепить к стене с помощью винта M4.

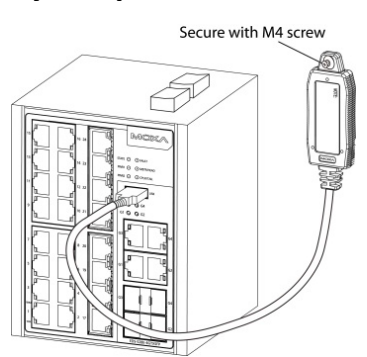

**Назначение контактов для USB-порта, предназначенного для управления данными коммутатора (Type A)** 

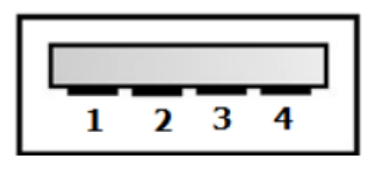

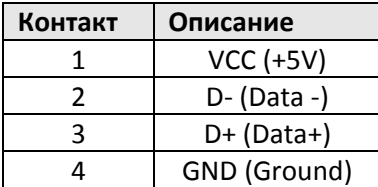

### **Подключение Ethernet-портов 10/100BaseT(X)**

Порты 10/100BaseT (X), расположенные на передней панели коммутатора EDS-528E, используются для подключения к устройствам с поддержкой Ethernet. Большинство пользователей настраивают эти порты для режима Auto MDI / MDI-X, и в этом случае разводка портов настраивается автоматически в зависимости от типа используемого кабеля Ethernet (прямой или перекрестный) и типа устройства (тип NIC или HUB / Switch-type), подключенный к порту.

Далее мы дадим распиновку для портов MDI (тип NIC) и портов MDI-X (тип HUB / Switch). Мы также даем схемы кабельных соединений для прямых и перекрестных кабелей Ethernet.

### **10/100Base T(x) распиновки RJ45**

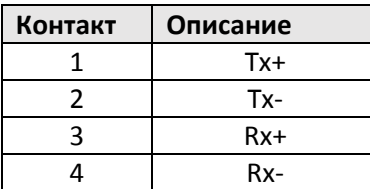

### **Распиновка портов MDI Распиновка портов MDI-X 8-контактный RJ45**

# **Контакт Описание** 1 Rx+ 2  $Rx$ 3 Tx+ 4  $Tx$ -

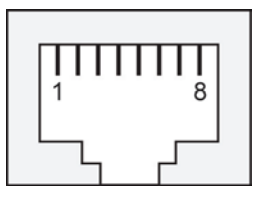

## **Прямой кабель RJ45 (8-контактный) - RJ45 (8-контактный)**

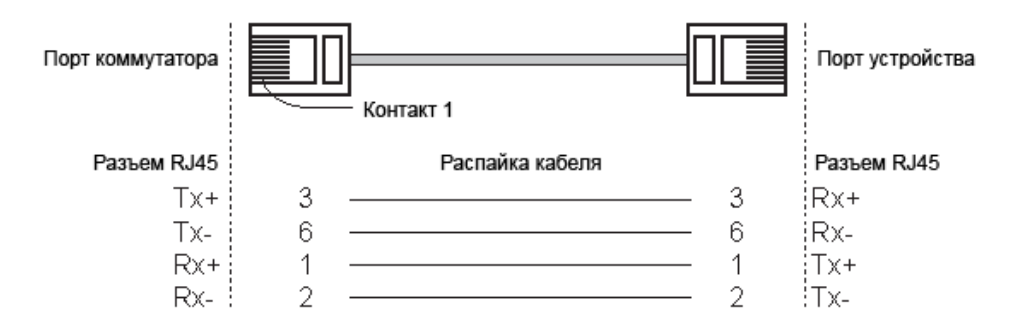

# Кабель RJ45 - RJ45, прямой Ethernet-кабель

**Перекрестный кабель RJ45 (8-контактный) к RJ45 (8-контактный)**

# Кабель RJ45 - RJ45, перекрестный Ethernet-кабель

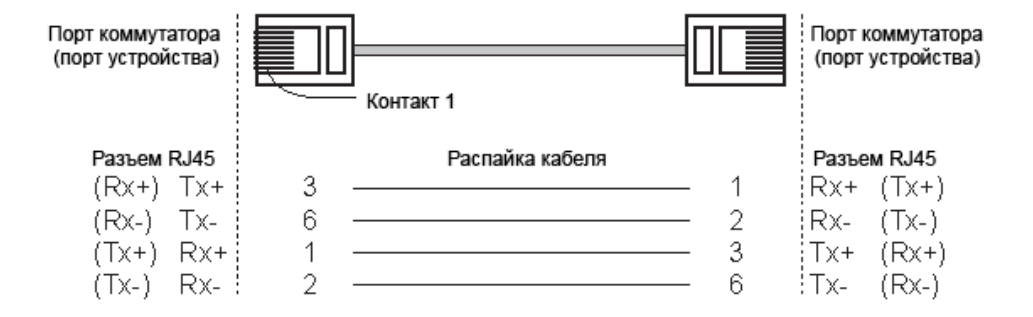

# **Подключение Ethernet-портов 1000BaseT**

Данные 1000BaseT передаются по дифференциальным парам сигналов TRD +/- по медным проводам.

### **Назначение контактов портов MDI/MDI-X**

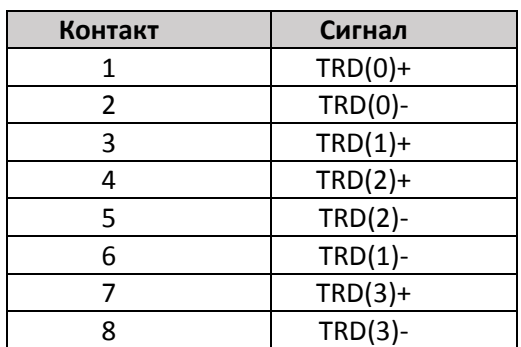

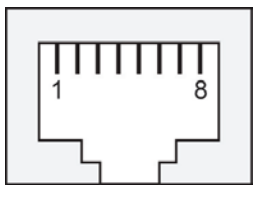

# **Подключение оптоволоконного порта 100/1000BaseSFP (mini-GBIC)**

Порты Gigabit Ethernet в коммутаторе EDS-528E – это оптические порты 1000BaseSFP, которые для правильной работы требуют использования гигабитного приемопередатчика mini-GBIC. Moxa предоставляет полный выбор моделей приемопередатчиков для различных расстояний.

Подключение является чрезвычайно простым. Предположим, необходимо соединить устройства 1 и 2. В отличие от электрических сигналов, оптоволоконные сигналы не требуют наличия двухпроводной цепи для передачи данных в одну сторону. Одна из оптических линий используется для передачи от устройства 1 к устройству 2, а другая от устройства 2 к устройству 1, формируя, таким образом, полнодуплексную передачу данных.

Все, что необходимо, - это соединить Tx-порт (передатчик) устройства 1 с Rx-портом (приемник) устройства 2, а Rx-порт устройства 1 с Tx-портом устройства 2. При подключении кабеля рекомендуется обозначить две стороны одной и той же линии одинаковой буквой (А-А, B-B, как показано ниже, или А1-А2, В1-В2).

**Разъем LC Оптоволоконный кабель, LC – LC**

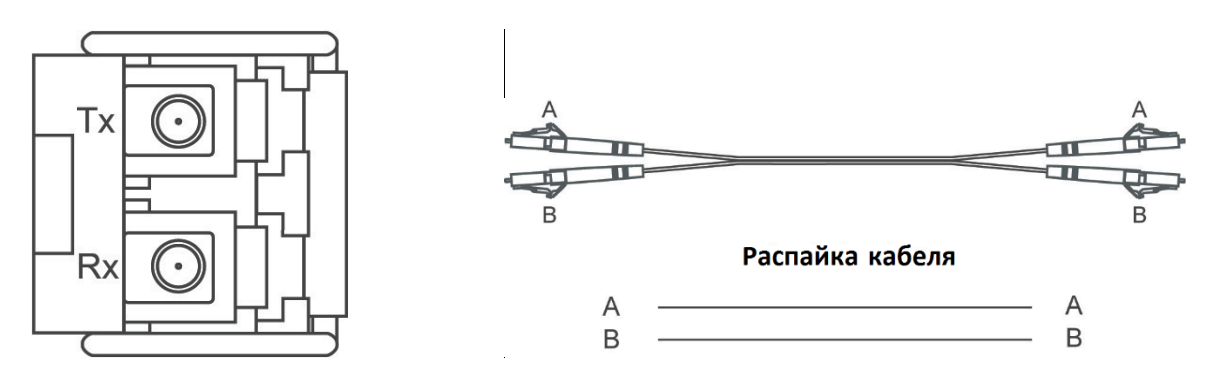

### **ВНИМАНИЕ**

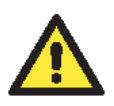

Данный коммутатор – продукт класса Class 1 Laser/LED. Избегайте прямого попадания в глаз излучения устройства Laser/LED.

# **Кнопка сброса (Reset)**

Кнопка Reset коммутатора выполняет две функции:

1. Сброс к заводским настройкам.

Нажмите с помощью острого предмета, например, скрепки или зубочистки, и удерживайте кнопку сброса в течение пяти секунд для того, чтобы установить заводские настройки по умолчанию. После этого примерно раз в секунду начнет мигать светодиод STATE. Продолжайте удерживать кнопку RESET до тех пор, пока STATE не начнет мигать быстрее; это указывает на то, что кнопка была зажата в течение пяти секунд, и Вы можете отпустить ее.

2. Восстановление настроек с помощью устройства ABC-02-USB. Подключите ABC-02-USB к коммутатору, затем нажмите кнопку Reset.

# **ПРИМЕЧАНИЕ:**

Не выключайте коммутатор во время загрузки настроек по умолчанию.

# **Настройка DIP-переключателя Turbo Ring**

EDS-528E – это управлямый Ethernet-коммутатор с возможностью резервирования сети и функцией plug-and-play. Запатентованная технология Moxa – Turbo Ring – обеспечивает максимальную надежность и минимальное время восстановления сети. Время восстановления коммутаторов с технологией Turbo Ring составляет менее 300 мс (**Turbo Ring**) и 20 мс (**Turbo Ring V2**), тогда как время восстановления коммутаторов без Turbo Ring – от 3 до 5 минут, что уменьшает возможность потери данных, вызванной сбоем в сети.

На верхней панели коммутатора вы найдете 4 аппаратных DIP-переключателя, которые помогут настроить технологию Turbo Ring за считанные секунды. Кроме того, вы можете отключить данную технологию с помощи браузера, telnet-консоли или консольного порта.

## **ПРИМЕЧАНИЕ:**

Дополнительную информацию о технологиях Turbo Ring и Turbo Ring V2 можно получить в разделе Turbo Ring в руководстве Communication Redundancy.

### **Настройка DIP-переключателей коммутатора EDS-528E**

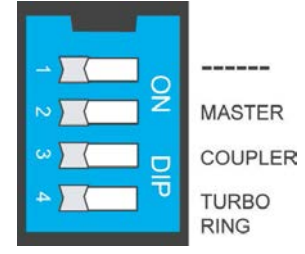

По умолчанию все DIP-переключатели выключены. В следующей таблице приведен перечень и функции DIP-переключателей.

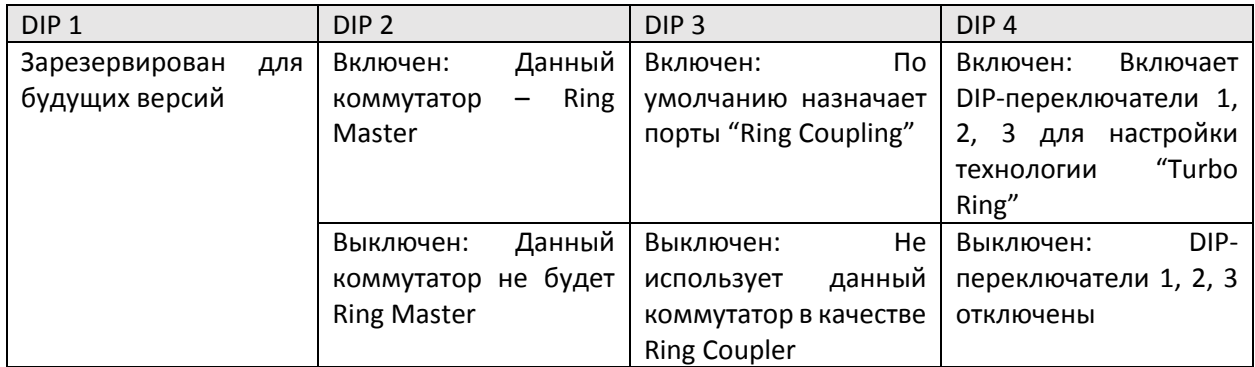

## **Настройки DIP-переключателей "Turbo Ring"**

# **Настройки DIP-переключателей "Turbo Ring V2"**

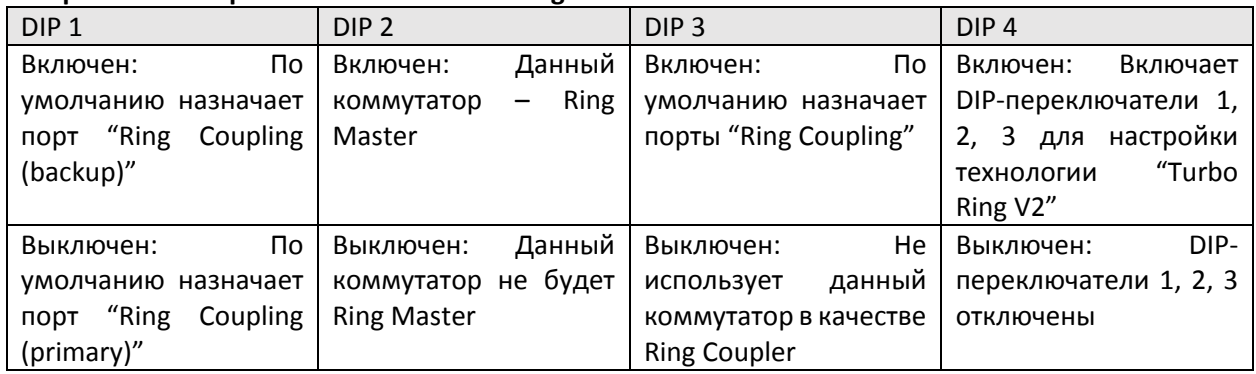

# **ПРИМЕЧАНИЕ**:

Необходимо включить функцию Turbo Ring до включения DIP-переключателя для активации функций Master и Coupler.

### **ПРИМЕЧАНИЕ**:

Если Вы не выберете коммутатор, который будет являться Ring Master, протокол Turbo Ring автоматически назначит им коммутатор EDS-528E с наименьшим MAC-адресом. Если Вы назначите несколько коммутаторов EDS-528E в качестве Ring Master, то коммутаторы автоматически назначат один Ring Master среди них.

# **Светодиодные индикаторы**

На передней панели Moxa EDS-528E есть несколько светодиодных индикаторов. Функция каждого светодиода описана в следующей таблице:

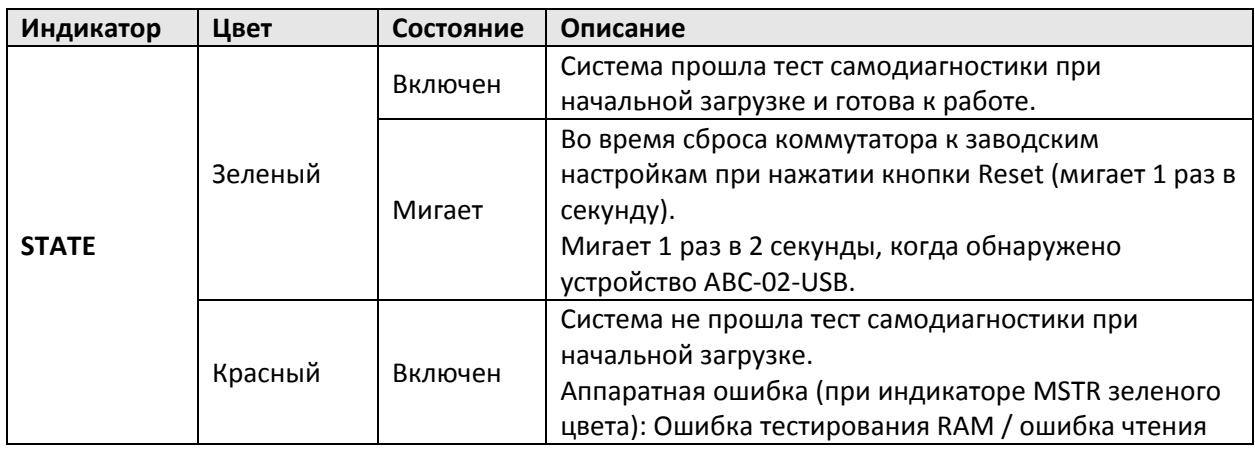

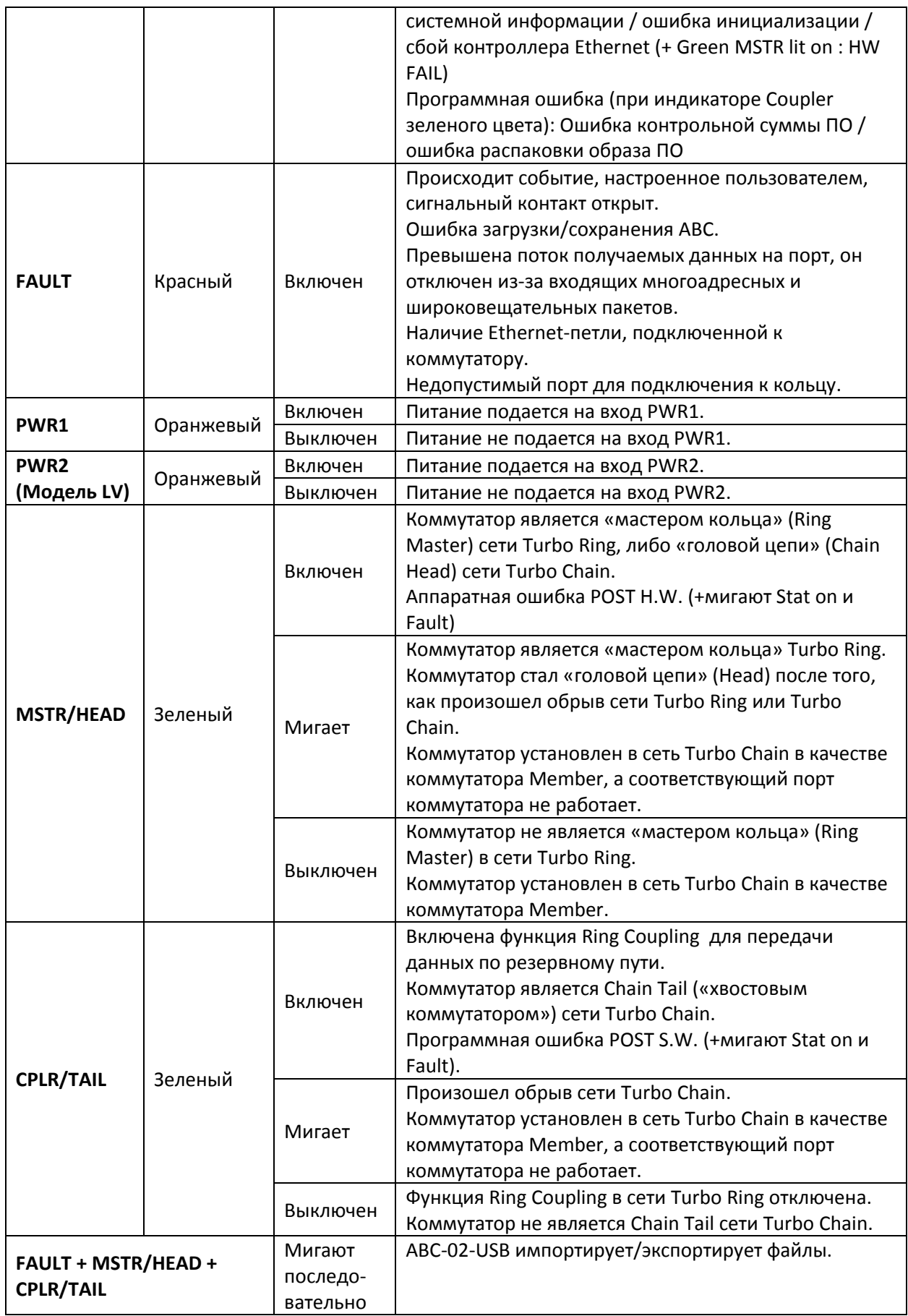

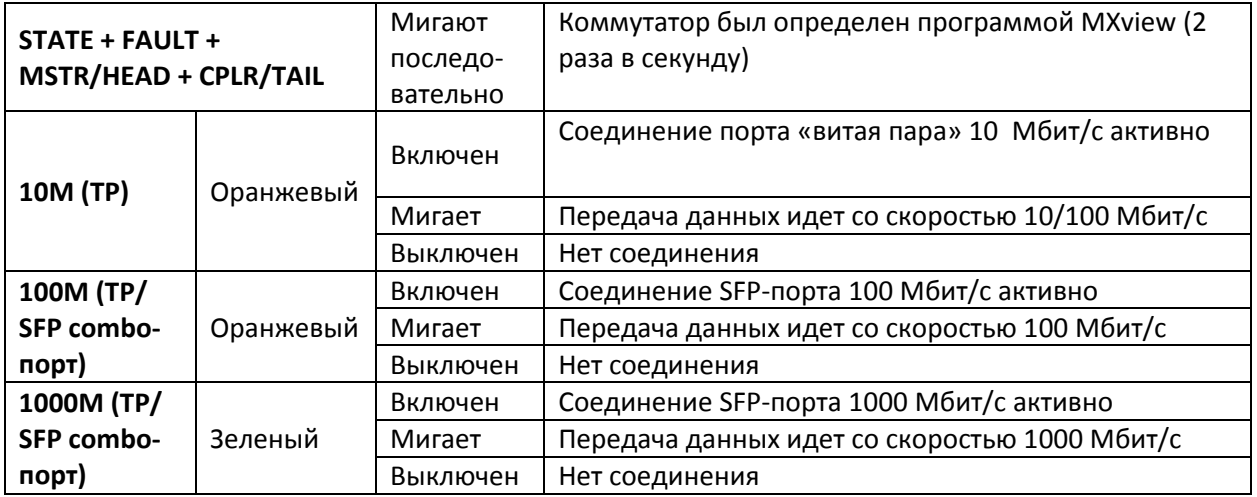

# **Технические характеристики**

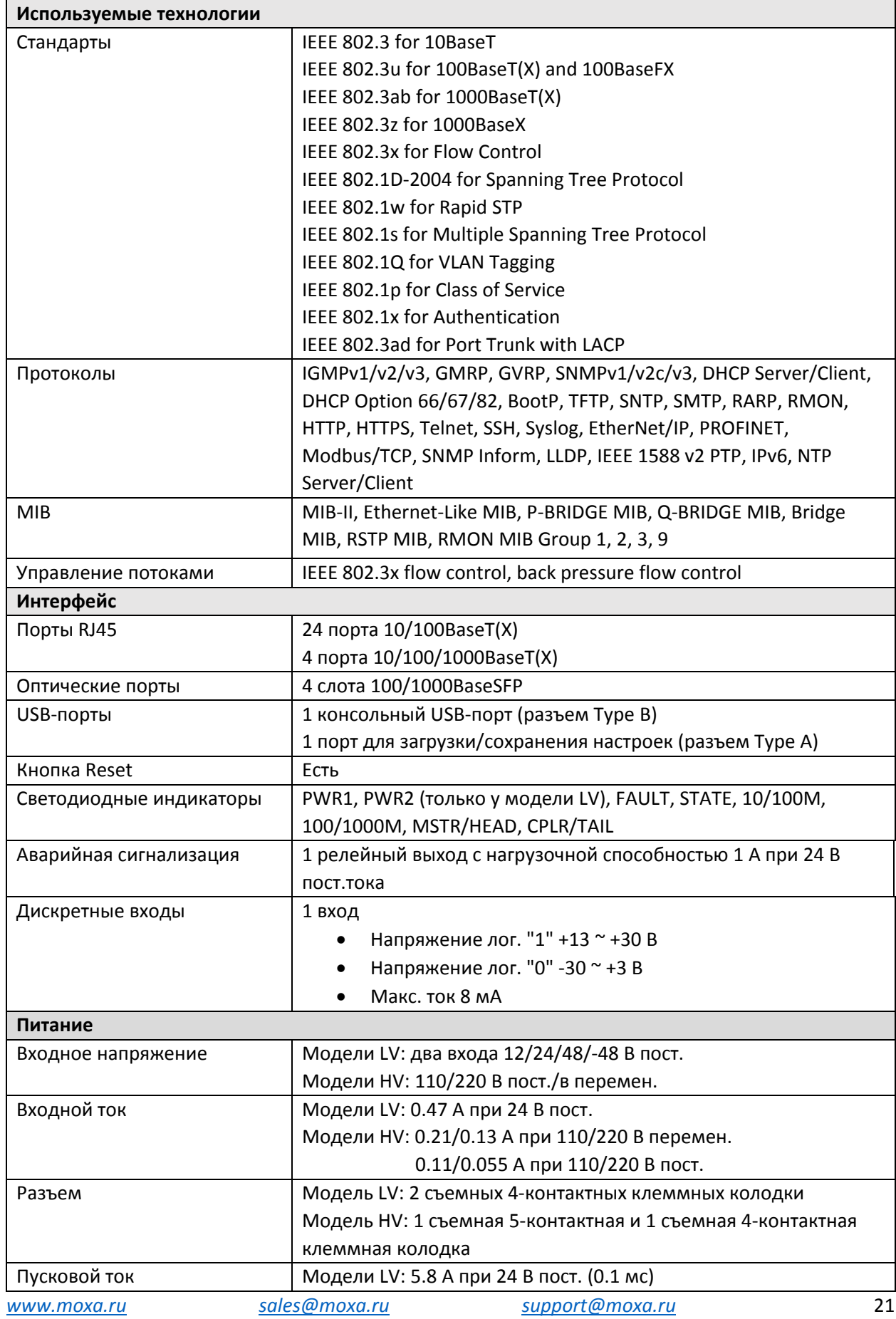

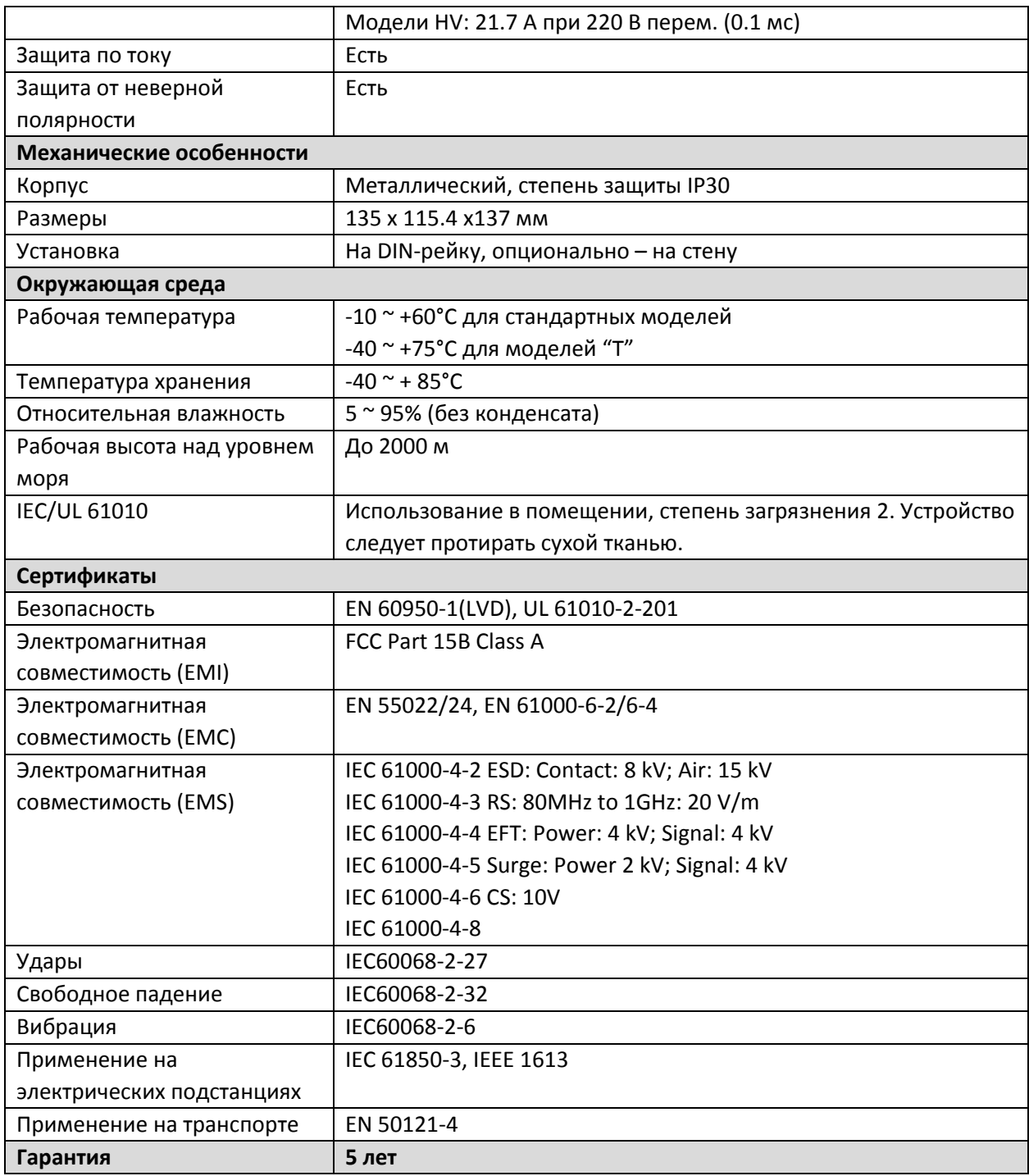

### **Поддержка MOXA в Интернет**

Наша первоочередная задача - удовлетворение пожеланий заказчика. С этой целью была создана служба MOXA Internet Services для организации технической поддержки, распространения информации о новых продуктах, предоставления обновленных драйверов и редакций руководств пользователя.

Для получения технической поддержки пишите на адрес электронной почты: [support@moxa.ru](mailto:support@moxa.ru)

Для получения информации об изделиях обращайтесь на сайт: http://www.moxa.ru